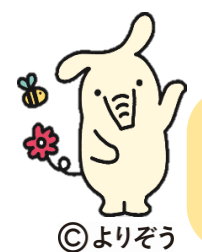

## JAバンク **Web 口座振替受付サービス** のご案内

「Web 口座振替受付サービス」は、JAバンクと連携した収納機関のホームページから、インターネットを通じて口座振 替の手続きが可能となるサービスです。JA窓口へのご来店や口座振替依頼書のご記入は必要なく、インターネット上 で手続きが完了するため、手軽に便利にご利用いただけます。

【ステップ1】 事前にJAバンクアプリをダウンロードのうえ、JAサービスIDを取得していただくことで口座振替の手続きを スムーズに行うことができます。(JAサービスIDを既に取得済みの場合は、そのままステップ2へお進みください) ①右記ORコードより J Aバンクアプリをダウンロード ②JAバンクアプリの指示に従いJAサービスIDを取得

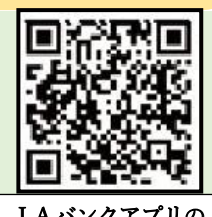

JAバンクアプリの ダウンロード

【ステップ2】

J Aバンク Web口座振替受付サービスは、安城市HPからお申込みいただけます。 ①右記 QR コードより安城市 HP へアクセス ②口座振替したい市税及び科目をクリック ③口座名義人(保護者)の情報を入力 ※納税義務者との関係は「本人」を選択してください。 ④各市税及び科目の申請に必要な情報を入力

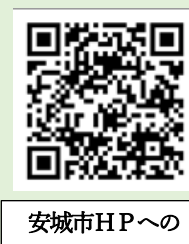

アクセス

金融機関選択画面で**【JAバンク 農業協同組合はこちら】**を選択します。

## 「JAバンクのWebサイト画面」へ遷移します。

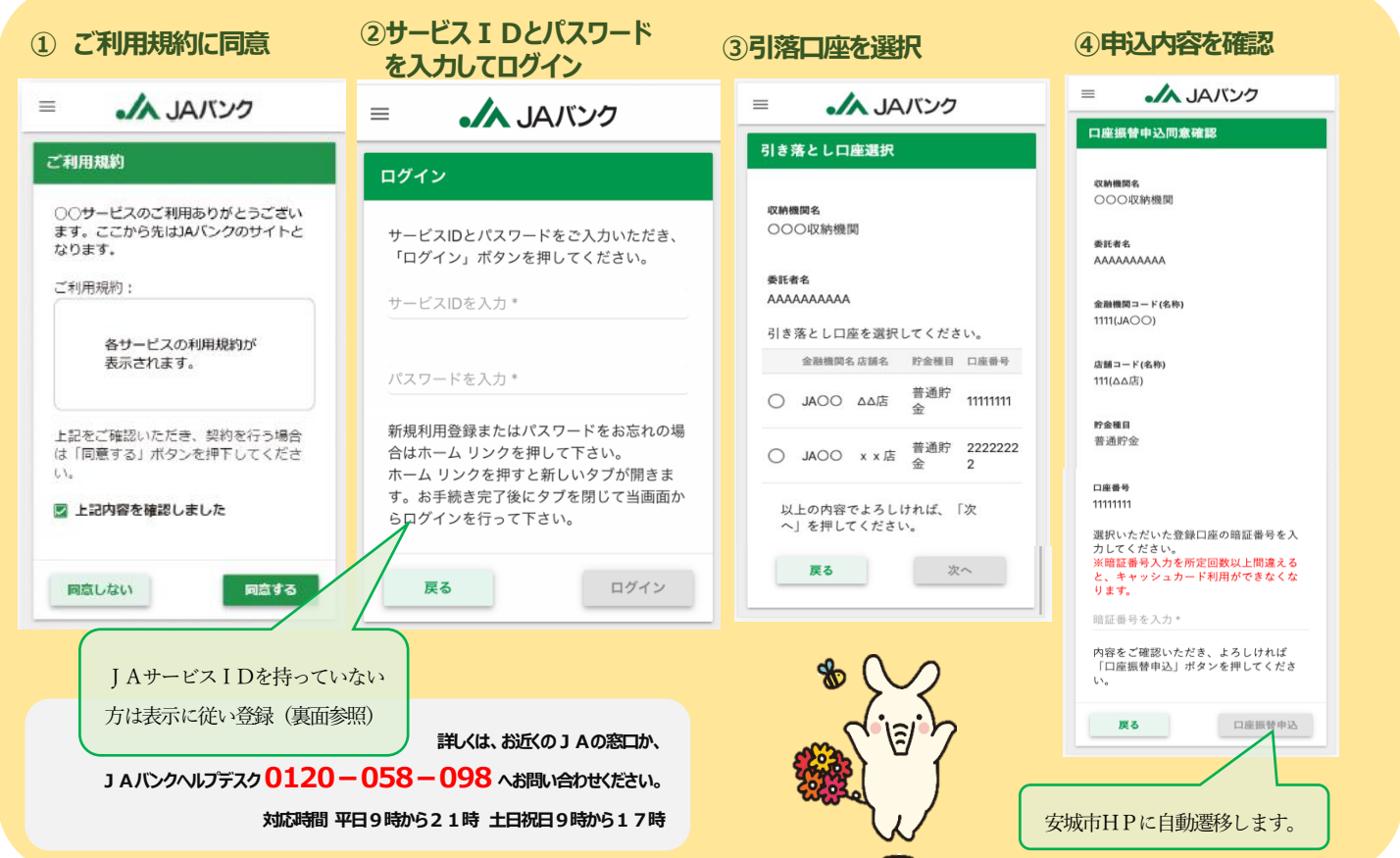

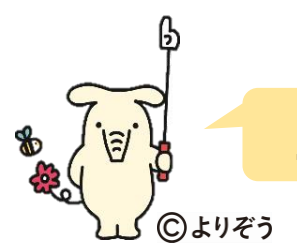

## **JAサービスIDの取得方法をご案内します。**

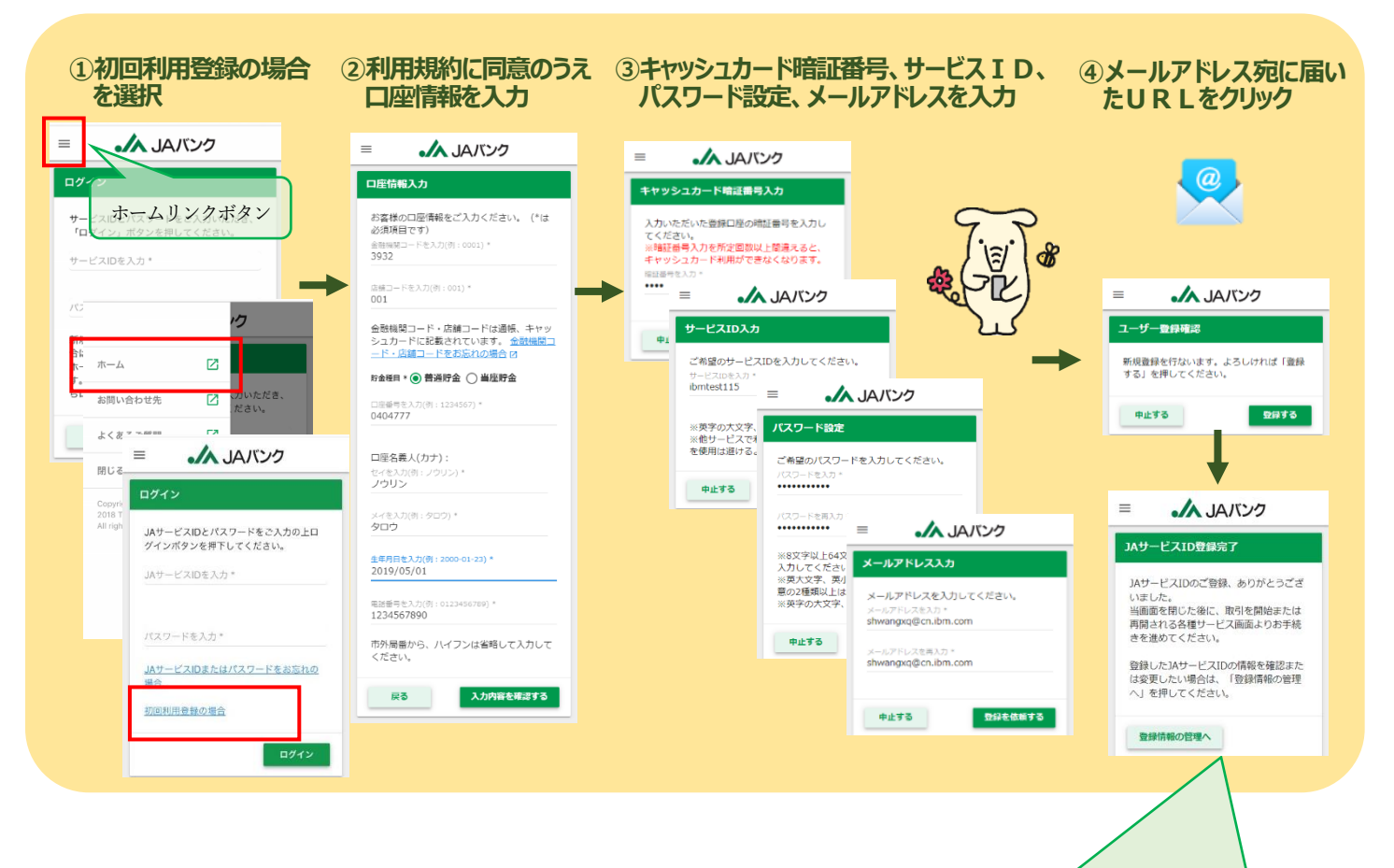

※ 本画面は、JAサービスIDの登録完了および登録情報 の確認・変更のための管理画面をご案内するものです。 WEB口座振替受付サービスのお申込みを進める場合 は、本画面(タブ)を閉じて、本資料の表面②のログイン 画面(タブ)に戻り、手続きを進めてください。